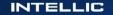

# **Digital Tachograph EFAS-4 V03**

### Brief introduction of EFAS V03 for responsible technicians

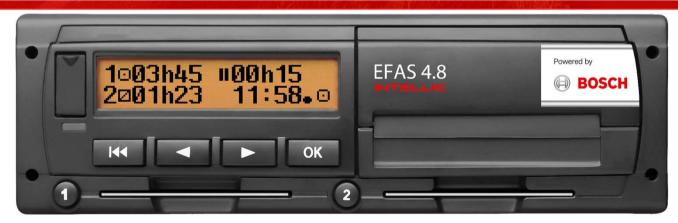

#### e1\*3821/85\*2016/130\*222\*10

© Intellic 2020 2020-04-16

# Digital EFAS-4 V03 in a nutshell Draft version 2020-04-27

- Identification
- ► Paper change
- Battery replacement
- Connectivity
- Connecting RDD devices CAN /D8
- Extended Configuration options
- Extended Test options
- ► Resources
- Getting further help

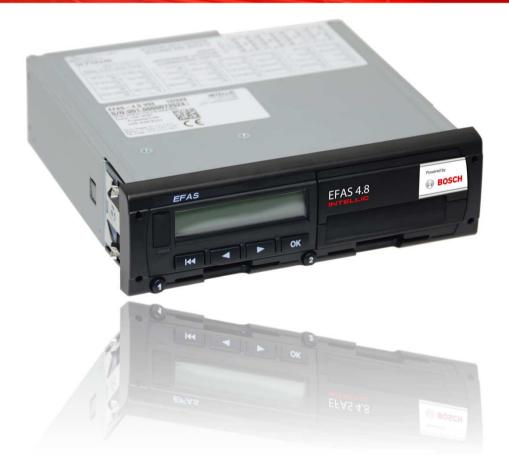

2020-04-16

# Digital Tachograph EFAS-4 V03 Identification

- Printed type labels with serial number
  - Body and printer bay show the same ser. no.
  - (Printer label differs)
- Electronical type label tachograph:

| Menu:  | Infos:     | Serial number  | Must match     |
|--------|------------|----------------|----------------|
| Infos⊦ | Tachograph | 012.0000101678 | printed serial |
|        |            |                | numbers        |

Electronical info IMS function:

| Menu:  | Infos: | IMS: OFF  |
|--------|--------|-----------|
| Infos⊧ | TMS    | Status: ? |
| Infos  | IMS    | Status: ? |

Electronical info Company Locks:

| Menu:                | Company locks: |
|----------------------|----------------|
| Infos⊁ Company locks | not available  |

Electronical info Activity Ignition:

| Menu:<br>Infos⊧ Activity ig | nitio |
|-----------------------------|-------|
|-----------------------------|-------|

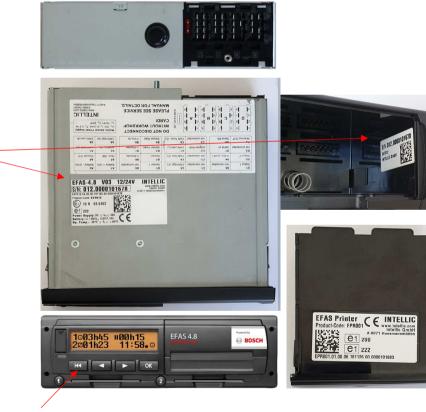

### Quick language change: Press |<< 5 seconds.

2020-04-16

### Digital Tachograph EFAS-4 V03 How to handle the printer

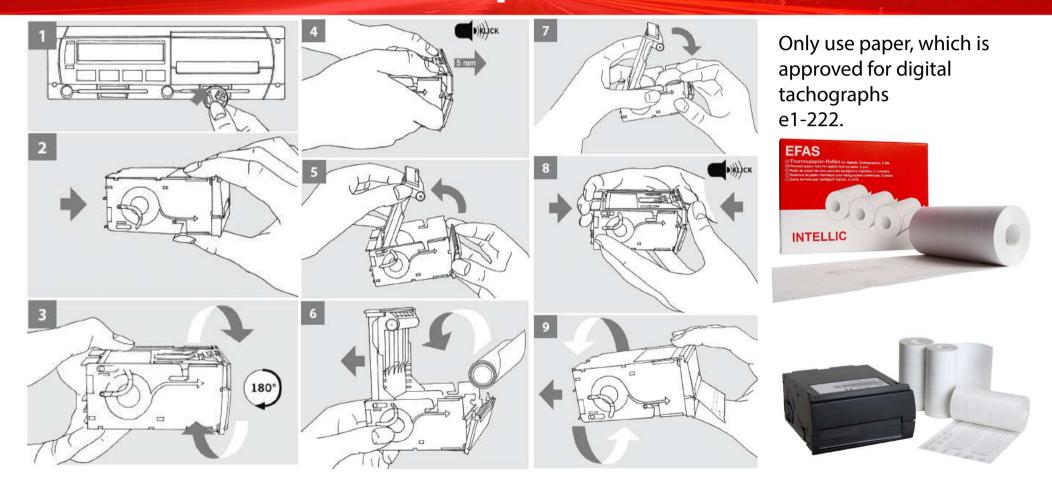

2020-04-16

INTELLIC

# Tachograph EFAS — Tester Tools Draft state 27.04.2020

| Model                                    | Manufacturer                          | Digital EFAS-4 V03 (1B)                                               | Smart EFAS-4 V05 (1C)                                                                      |
|------------------------------------------|---------------------------------------|-----------------------------------------------------------------------|--------------------------------------------------------------------------------------------|
| CD-3                                     | Phelect sprl                          | Calibration as "DTCO 1381".                                           | Unknown                                                                                    |
| CTC II / Workshop Tablet                 | <b>Continental Automotive GmbH</b>    | CTCII: Requires software > V2.11                                      | Tab 4 with:<br>2910002304900 (Smart Extented Lizenz)<br>A2C59507497 (WorkshopLink Adapter) |
| MK-II / Optimo 1 + 2                     | STONERIDGE Electronics Ltd.           | Calibration as "EFKON" <sup>1)</sup>                                  | Unknown                                                                                    |
| MTT 2000                                 | NTS GmbH                              | Calibration and Installation <sup>1)</sup>                            | Calibration and Installation <sup>1)</sup>                                                 |
| CD400/RTTS150/CORA1                      | CD Concept sprl                       | Calibration and Installation <sup>1)</sup>                            | Calibration and Installation <sup>1)</sup>                                                 |
| TC-net SMG , TC-PILOT                    | Tacho Control Semmler                 | Calibration and Installation <sup>1)</sup>                            | Calibration and Installation <sup>1)</sup>                                                 |
| UTP-10                                   | MATT automotive                       | Calibration and Installation <sup>1)</sup>                            | Calibration and Installation <sup>1)</sup>                                                 |
|                                          |                                       |                                                                       |                                                                                            |
| EFAS Service Tool (EST)                  | Intellic GmbH                         | Installation, Test, Documentation, but <b>no</b> calibration (w/k, l) | Installation, Test, Documentation, calibration support (input of extra seal numbers)       |
| <sup>1)</sup> Use EFAS Service Tool as a | companion tool for full access to EFA | AS parameters                                                         |                                                                                            |

2020-04-16

# **Digital Tachograph EFAS-4 V03** — How-To change the buffer battery

**Only if** EFAS is **activated** a workshop card with **PIN** must be applied prior to lifting the cover.

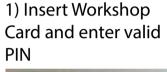

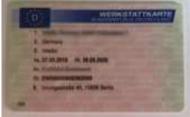

3) Break the seal

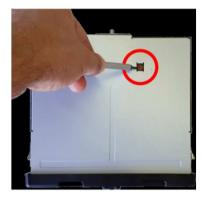

5) Remove old battery

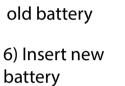

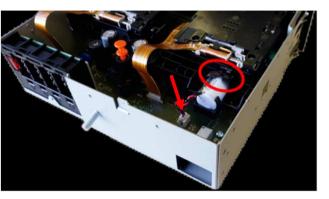

2) Connect EFAS to external battery power

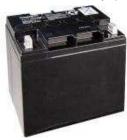

4) Lift the cover

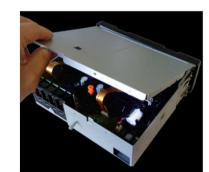

7) Close the battery lock

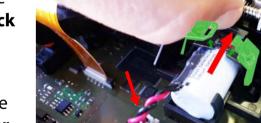

9) Seal EFAS body again with your workshop seal

8) Close the **body cover** 

2020-04-16

# Digital Tachograph EFAS-4 V03 – Buffer Battery

### Replacing the internal buffer battery is a legal requirement

- Every two years for installed units
- I year after production date of EFAS for stocked units

EFAS operates only according to its approval, while an internal buffer battery of type "Primary Lithium Thionyl Chloride (Li-SOCI2) battery, 3,6V, 1100mAh, size ½ AA, with current limiter and connector " with sufficient capacity is installed.

### Intellic recommends the use of original equipment type Intellic part no. 10155122

Alternative solutions must be certified for use in Smart Tachographs according to Annex 1B of CR (EU) 2018/502 and may be based on:

- MINIMAX ENERGY , 3.6V, 1200mAh, ER14250H
- VITZRO CELL, 3.6 V, 1200 mAh, SB-AA02
- Tekcell 3.6V, 1200mAh, SB-AA02
- Tadiran Batteries, 3.6 V, 1100 mAh, SL750

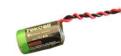

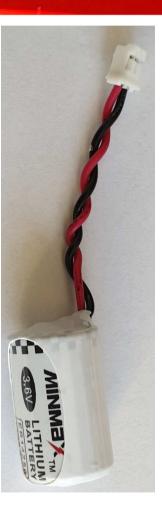

2020-04-16

## Digital Tachograph EFAS-4 V03 — Rear Connections / Connector Label

| D-Connecto           | or                   | C-Connec            | tor                                       | B-Connect                | tor                  | A      | -Connecto                                                                                       | or state               |           | EFAS C      | Connector Panel               | AO |
|----------------------|----------------------|---------------------|-------------------------------------------|--------------------------|----------------------|--------|-------------------------------------------------------------------------------------------------|------------------------|-----------|-------------|-------------------------------|----|
| Speed Output (conf.) |                      |                     | CAN-Bus (CAN-C)<br>ermination Y/N<br>eput | ination Y/N Speed Output |                      |        | <ul> <li>Power &amp; Ignition</li> <li>Illumination</li> <li>Primary CAN-Bus (CAN-A)</li> </ul> |                        | D3 📉 D7 🏥 | a¥ a√<br>a√ | ×a ∨a<br>1a ∨a<br>1a ↓a<br>1a |    |
|                      |                      |                     |                                           |                          | $N \gg 1/2$          |        | V (V                                                                                            |                        |           |             |                               |    |
| D1:<br>Status 1      | D5:<br>not connected | C1:<br>not connecte | d C5:<br>CAN High (C)                     | B1:<br>Sensor +          | B5:<br>not connected | A<br>B | <b>1</b> :<br>attery + (30)                                                                     | A5:<br>Battery - (31a) |           |             | 7                             |    |
| D2:                  | D6:                  | C2:                 | C6:                                       | B2:                      | B6:                  | A      | 2:                                                                                              | A6:                    |           |             |                               |    |

| D1:           | D5:            | C1:           | C5:           |
|---------------|----------------|---------------|---------------|
| Status 1      | not connected  | not connected | CAN High (C)  |
| D2:           | D6:            | C2:           | <b>C6</b> :   |
| Status 2      | V-Imp. (conf.) | not connected | CAN Gnd. (C)  |
| D3:           | D7:            | C3:           | C7:           |
| not connected | Serial D7      | Engine RPM    | CAN Low (C)   |
| <b>D4</b> :   | <b>D8</b> :    | C4:           | C8:           |
| Warning OUT   | Serial D8      | not connected | CAN Term. (C) |

| $\begin{bmatrix} 1 & 5 & 5 \\ 2 & 5 & 6 \\ 3 & 7 & 7 \\ 4 & 8 & 4 \end{bmatrix} \begin{bmatrix} 1 & 5 & 1 \\ 2 & 6 \\ 3 & 7 \\ 4 & 8 \end{bmatrix} \begin{bmatrix} 2 & 6 \\ 2 \\ 3 \\ 7 \\ 4 \end{bmatrix} = \begin{bmatrix} 2 & 6 \\ 7 \\ 3 \\ 4 \end{bmatrix} = \begin{bmatrix} 2 & 6 \\ 2 \\ 3 \\ 4 \end{bmatrix} = \begin{bmatrix} 2 & 6 \\ 2 \\ 3 \\ 4 \end{bmatrix} = \begin{bmatrix} 2 & 6 \\ 2 \\ 3 \\ 4 \end{bmatrix} = \begin{bmatrix} 2 & 6 \\ 2 \\ 3 \\ 4 \end{bmatrix} = \begin{bmatrix} 2 & 6 \\ 2 \\ 3 \\ 4 \end{bmatrix} = \begin{bmatrix} 2 & 6 \\ 2 \\ 3 \\ 4 \end{bmatrix} = \begin{bmatrix} 2 & 6 \\ 2 \\ 3 \\ 4 \end{bmatrix} = \begin{bmatrix} 2 & 6 \\ 2 \\ 3 \\ 4 \end{bmatrix} = \begin{bmatrix} 2 & 6 \\ 2 \\ 3 \\ 4 \end{bmatrix} = \begin{bmatrix} 2 & 6 \\ 2 \\ 3 \\ 4 \end{bmatrix} = \begin{bmatrix} 2 & 6 \\ 2 \\ 3 \\ 4 \end{bmatrix} = \begin{bmatrix} 2 & 6 \\ 2 \\ 3 \\ 4 \\ 4 \end{bmatrix} = \begin{bmatrix} 2 & 6 \\ 2 \\ 3 \\ 4 \\ 4 \end{bmatrix} = \begin{bmatrix} 2 & 6 \\ 2 \\ 3 \\ 4 \\ 4 \\ 4 \end{bmatrix} = \begin{bmatrix} 2 & 6 \\ 2 \\ 3 \\ 4 \\ 4 \\ 4 \\ 4 \end{bmatrix} = \begin{bmatrix} 2 & 6 \\ 2 \\ 3 \\ 4 \\ 4 \\ 4 \\ 4 \\ 4 \\ 4 \\ 4 \\ 4 \\ 4$ | 5     1     5     (i)       6     2     A     6       7     3     7     V       8     4     8     V |
|----------------------------------------------------------------------------------------------------|----------------------------------------------------------------------------------------------------|
|----------------------------------------------------------------------------------------------------|----------------------------------------------------------------------------------------------------|

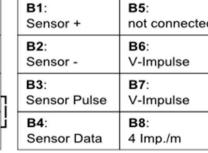

| DO NOT DISCONNECT |  |
|-------------------|--|
| WITHOUT WORKSHOP  |  |
| CARD!             |  |

### PLEASE SEE SERVICE MANUAL FOR DETAILS.

Motion Sensor Power Supply U\_o: 10V, I\_o: 31,2mA, P\_o: 0.31W L\_o: 10mH, C\_o: 29nF

Illum. (58)

Ignition (15)

CAN High (A)

A3:

A4:

INTELLIC www.intellic.com intellic GmbH A-8071 Hausmannstätten

Ground (31)

CAN Gnd. (A)

CAN Low (A)

A7:

A8:

**CAN-A** Termination

Confidential Partner Information by Intellic – subject to change at any time without notice!

2020-04-16

# Digital Tachograph EFAS-4 V03 – Retrofitting RDD via CAN

#### ► The goal:

 Connecting a retrofitted Remote Data Downloading (RDD) Device via CAN AUX to a Digital Tachograph system EFAS-4 V03 when already some ECU is connecting.

#### Assumed starting condition Digital EFAS-4 V03:

- Digital EFAS-4 V03 and some ECU (e.g. IMS module) are installed in the vehicle and are connected via CAN AUX (the red plug).
- CAN AUX is assumed to be configured to 250 kbps and 29 bits and is terminated on both sides with 120 ohms each, resulting termination impedance = 60 Ohms.
- RDD-Protocols (FMS, UDS) are disabled for CAN AUX at EFAS.

#### Assumed factory delivery condition of RDD device:

- RDD device is configured for CAN connection via FMS / UDS at 250 kbps / 29 bits.
- RDD device has a built-in termination resistor of 120 Ohm.

#### Required changes (requires Workshop Card):

- Additional connection of RDD device at CAN AUX (C5, C7) at EFAS.
- The resulting termination impedance = 60 ohms of the CAN AUX must be retained.
- If necessary, the termination on the EFAS must be deactivated. In this case, the bridge wire between C7 and C8 on the EFAS must be opened.
- Enable protocol "FMS Activation = AUX-Bus" at EFAS-4 V03 and leave the other settings unchanged (e.g. 29 bits, 250kbps, 0ms)

| FMS Configuration |           |
|-------------------|-----------|
| FMS Activation:   | AUX-Bus 🗸 |

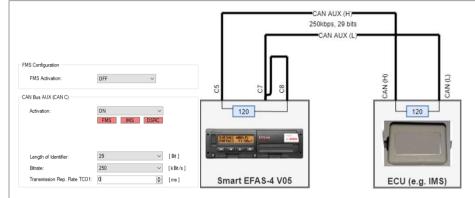

### Starting condition EFAS-4 V03 with ECU (IMS) at CAN AUX

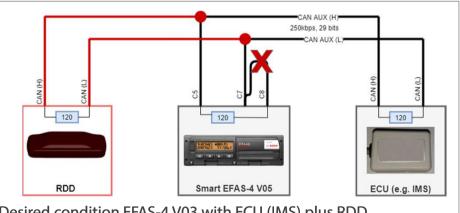

### Desired condition EFAS-4 V03 with ECU (IMS) plus RDD

#### Supply and general connections are not shown!!

Confidential Partner Information by Intellic – subject to change at any time without notice!

2020-04-16

# Digital Tachograph EFAS-4 V03 -Retrofitting RDD via D8

### ► The goal:

 Connecting a retrofitted Remote Data Downloading (RDD) Device via D8 to a Smart Tachograph system EFAS-4 V03.

### Factory delivery condition Smart EFAS-4 V03:

D8: Info-Interface-Protocol (IIP) with 10V enabled

Protocol Selection D8:

Info-Interface-Protocol (IIP)  $\,$   $\,$  10 V  $\,$   $\,$ 

### Factory delivery condition of RDD device :

 The RDD device is assumed to allow receiving a serial data stream according to "Info-Interface-Protocol", marked by the identifier "EFAS".

### Required changes (requires Workshop Card):

- Establish electrical connection between serial input of RDD device and serial output D8 of EFAS.
- If necessary, update the firmware of the RDD device so that the "EFAS" identifier is accepted.

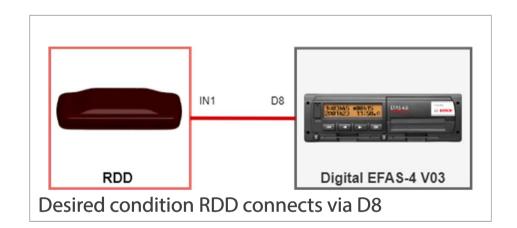

# Digital Tachograph EFAS-4 V03 — RDD solutions supporting EFAS #1

| Product     | Producer      | Web link                      | Required SW<br>release | Remark  |
|-------------|---------------|-------------------------------|------------------------|---------|
| TuckLinc    | Astrata       | https://www.astrata.eu        | —                      | —       |
| TCO4HCV     | Ruptela       | info@ruptela.com              | —                      | —       |
| C4 Max      | Frotcom       | http://www.frotcom.com        | —                      | —       |
| RDU GPRS2   | TachoSafe     | https://tachosafe.ro          | —                      | —       |
| Fleetbox    | Buyond        | http://www.buyound.de         | —                      | —       |
| TX-Go       | Transics GmbH | https://www.transics.com      | —                      | —       |
| TX-Sky      | Transics GmbH | https://www.transics.com      | —                      | —       |
| Link 510    | TomTom        | https://telematics.tomtom.com | 9.2.5036               | CAN, D8 |
| Sistem iTac | Intendia      | https://intendia.com          | 0.5.25                 | —       |

#### State as of 2020-03. Contact <a href="mailto:support@Intellic.com">support@Intellic.com</a> to register your solution.

2020-04-16

# Digital Tachograph EFAS-4 V03 — RDD solutions supporting EFAS #2

| Product                   | Producer              | Web link                      | Required SW release | Remark |
|---------------------------|-----------------------|-------------------------------|---------------------|--------|
| MiX                       | <b>MiX Telematics</b> | https://www.mixtelematics.com | —                   | —      |
| Tachofresh RDL            | Tachofresh            | https://www.tachofresh.com    | —                   | —      |
| Telematik                 | Aplicom               | https://www.aplicom           | —                   | —      |
| CubiQ                     | Fleetgo               | https://fleetgo.com           | —                   | —      |
| FM6300                    | Teltonika             | https://teltonika-gps.com     | —                   | —      |
| Tachocomplete             | Yellowfox             | https://www.yellowfox.de      | —                   | —      |
| Locatel Fleet<br>Solution | Locatel               | http://www.locatel.es         | —                   | —      |
| GPL1000                   | Astrata               | https://www.astrata.de        | —                   | —      |
| SYRFM10                   | SEYiR                 | https://www.seyirmobil.com    | —                   | —      |

State as of 2020-03. Contact <a href="mailto:support@Intellic.com">support@Intellic.com</a> to register your solution.

### Digital Tachograph EFAS-4 V03 — Extended Configuration Options

**Free**<sup>1)</sup> **EFAS Service Tool** offers access to extended configuration options without special tools<sup>1)</sup>:

- CAN Bus MAIN und AUX
  - Bitrate
  - Identifier length
  - TCO1 transmission interval
  - Communication protocols
  - Non-standard interface assignment for DSRC, RDD
  - Wake-up options for CAN Bus MAIN and AUX to support unmanned RDD operation
- Company settings
- iCounter options
- And much more...

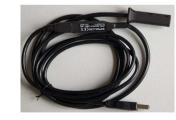

Intellic OC2513

| FMS Activation:                                       | AUX-Bus       | ~             | DSRC via CAN:                     |                                                                         |          |          |  |
|-------------------------------------------------------|---------------|---------------|-----------------------------------|-------------------------------------------------------------------------|----------|----------|--|
| CAN Bus AUX (CAN C)                                   |               |               | CAN Bus MAIN (CAN A)              |                                                                         |          |          |  |
| Activation:                                           | ON            | ~             | Activation:                       | ON                                                                      | ~        |          |  |
|                                                       | FMS IMS D     | SRC           |                                   | FMS IMS                                                                 | DSRC     |          |  |
|                                                       |               |               | Standard protocol selection:      | Universal Etacho/Combi instrument 🛛 🗸                                   |          |          |  |
|                                                       |               |               | Diagnosis protocol:               | Standard UDS (ISO                                                       | 14229) 🗸 |          |  |
| Length of Identifier:                                 | 29            | ∼ [Bit]       | Length of Identifier:             | 29                                                                      | ~        | [Bit]    |  |
| Bitrate:                                              | 250           | ∽ [kBit/s]    | Bitrate:                          | 500                                                                     | ~        | [kBit/s] |  |
| Transmission Rep. Rate TCO1:                          | 0             | 🚔 [ms]        | Transmission Rep. Rate TCO1:      | 50                                                                      | ~        | [ms]     |  |
| CAN Bus AUX (CAN C) Extras                            |               |               | CAN Bus MAIN (CAN A) - Extras     |                                                                         |          |          |  |
| CAN Bit Sample Point:                                 | 87,2          | \$ [%]        | CAN Bit Sample Point:             | 87,2                                                                    | \$       | [%]      |  |
|                                                       |               |               | CAN Frame Timeout Factor:         | 3                                                                       | *        | [2]      |  |
| CAN Sync. Jump Width:                                 | 2             | 🗸 [Tq]        | CAN Sync. Jump Width:             | 2                                                                       | ×        | [Tq]     |  |
| CAN Sample Mode:                                      | single        | ~             | CAN Sample Mode:                  | single                                                                  | ~        |          |  |
| Bus priority level TCO1 message: Priority 3 (default) |               |               | Priority Level TCO1 Message:      | Priority 3 (default)                                                    |          |          |  |
|                                                       |               |               | Error Management Init. Inhibition | 2,0                                                                     | -        | [\$]     |  |
| Message Selection:                                    | DRTD1         | TCO2          | Message Selection                 | DRTD1                                                                   | TO       | 02       |  |
|                                                       | DRTD2         | TCO3          | Message Jeleutin                  | DRTD2                                                                   | TC       | 03       |  |
| VU wakeup via CAN AUX bus:                            | ON (LCD: OFF) | - V           | VU wakeup via CAN MAIN bus        | OFF                                                                     |          | ~        |  |
| Company Settings                                      |               | iCounter      |                                   | -                                                                       |          |          |  |
| Local time/print out: thr                             | ough menu 🛛 🗸 | ✓ iCounter ad |                                   | Show warning type:<br>Vine hour daily driving time                      |          |          |  |
| Activity/Ignition on: No                              | change $\lor$ |               | -                                 | Maximum daily driving time                                              |          |          |  |
| Activity/Ignition off: No                             | change $\lor$ | ✓ for drive   | er and workshop cards             | <ul> <li>Weekly driving time</li> <li>Two-weeks driving time</li> </ul> |          |          |  |
| Activity/Ignition on (2): No                          | change ~      |               |                                   | New rest period                                                         | i        |          |  |

#### <sup>1)</sup> free, as in free beer

 $^{\rm 2)}$  Apart from the connection cable OC2513 between the PC and the EFAS 6-pin front socket

2020-04-16

### Digital Tachograph EFAS-4 V03 Extended test options

Free **EFAS Service Tool** offers extended test options without special tools, e.g. for

- HW components, like
  - Battery (Buffer battery)
  - Printer
- External modules/functions, like
  - IMS
  - Pulse outputs
  - Digital in- /outputs
- Interfaces, like
  - CAN A
  - CAN C
  - Motion sensor

<sup>1)</sup> free, as in free beer

 $^{\rm 2)}$  Apart from the connection cable between the PC and the EFAS 6-pin front socket

| Test ISO 16844, Printer |              | Test ISO 16844 Dis |                              | Keyboard Test |      |  |
|-------------------------|--------------|--------------------|------------------------------|---------------|------|--|
| Test Printout           |              |                    | 4 Tests                      | Test          | Stop |  |
| Printer Temperature     |              | Test 1:            | Test2:                       |               |      |  |
| Printer Charset         | ISO-8859-1 ~ |                    |                              |               |      |  |
| IW Test                 |              | Test3:             | Test4:                       | CAN A Test    |      |  |
| Motion Sensor           | Stop         | GNSS Test          |                              | Activated     |      |  |
| Battery                 | Stop         | Error State:       | 0                            | -             | 0    |  |
| Power Supply            | Stop         | Data Valid:        | NO                           |               | 0    |  |
| 1/0                     | Stop         | Satellites:        | 0 of 0                       | L             |      |  |
| Pulses                  | Stop         | Accuracy:          | 231                          |               |      |  |
| Shaft                   | Stop         | Fix Mode:          | 1                            | Те            | st   |  |
| Engine Speed            | Stop         |                    | 0° 0' 0.0" N<br>0° 0' 0.0" E |               |      |  |
| Buzzer and LED Test     |              | Longitude:         | 0 0 0,0 E                    | CAN C Test    |      |  |
|                         |              | Test               | Check Position               | Activated     |      |  |
| KWP Test Routines       |              | Training Box       |                              | Rx Error: 0   |      |  |
| IMS Test Start          | Stop         | 🗌 intellic Trair   | ning Box                     | Tx Error: 0   |      |  |
| GNSS Test Start         | Stop         | Activation         |                              |               |      |  |
| DSRC Test Start Stop    |              | Activation         | Activation                   |               |      |  |
|                         |              | D                  | eactivate                    | Te            | st   |  |

| Assignment (view from front) | Pin | Meaning                                           |
|------------------------------|-----|---------------------------------------------------|
|                              | 1   | Ground (GND)                                      |
| 3 50                         | 2   | K-line data interface (bidirectional)             |
| 2 5                          | 3   | RS232 data interface (RxD $\rightarrow$ receive)  |
|                              | 4   | I/O signal for calibration (bidirectional)        |
|                              | 5   | EFAS supply voltage less max. 3 V                 |
| 1 4                          | 6   | RS232 data interface (TxD $\rightarrow$ transmit) |

<u>Note:</u> 6-pin interface is supporting **all standard download and tester tools**, since interface is standardized by EU.

2020-04-16

## Digital EFAS-4 V03 — Installation support by menu

### Menu: Installation⊧

- EFAS supports installation options via menu
   Sensor pairing allows pairing of motion sensor
   Vehicle voltage allows adaption to battery voltage 12V/24V.
   Parameter allows to change basic system parameters

   Auto detection automatically tweaks system settings to best match the vehicle's requirements.
   Factory setting restores ex-works system settings.

   IMS Source allows change the IMS source setting (WSI/ABS, Pulse on C3, Vehicle Distance, etc.) w/o tester.
   IMS Test allows to verify IMS function w/o tester.
   System restart allows to restart EFAS with connected battery.
- Note: Installation menu requires valid workshop card

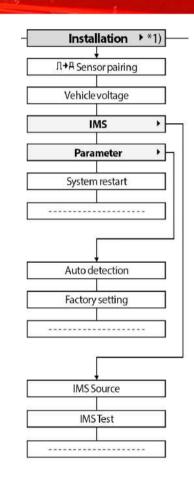

# Digital Tachograph EFAS-4 V03 — Menu map

| Menu                                |                         |                                |                          |                                                        |                      |                                              |                         |                       |
|-------------------------------------|-------------------------|--------------------------------|--------------------------|--------------------------------------------------------|----------------------|----------------------------------------------|-------------------------|-----------------------|
| Printout +                          | Inputs >                | Settings +                     | Infos +                  | Print preview                                          | Installation + *1)   | _                                            |                         |                       |
| 24h <sup>⊑</sup> ▼ Daily report *5) | Begin Country           | Display +                      | ¢<br>Cards               | 24h 🗐 Daily report *5)                                 | Λ+A Sensor pairing   |                                              |                         |                       |
| 24h <sup>A</sup> ▼Dailyreport       | He? End Country         |                                | Driver's times           | 24hAI Daily report                                     | Vehicle voltage      |                                              |                         |                       |
| !×₽▼ Events/Faults *5)              | OUT+ Begin              |                                | Remaining times          | (×II) Events/Faults *5)                                | IMS +                |                                              |                         |                       |
| !×A▼ Events/Faults                  | or<br>≁OUT End          |                                | Tachograph               | !×AII Events/Faults                                    | Parameter            |                                              |                         |                       |
|                                     |                         |                                |                          |                                                        |                      |                                              |                         |                       |
| >>T Overspeed                       | A+ Begin                |                                | IMS                      | >>[] Overspeed                                         | System restart       |                                              |                         |                       |
| T⊡¶ Technical data                  |                         |                                | Activity ignition ON/OFF | T®□ Technical data                                     |                      |                                              |                         |                       |
| km/h▼ Speed profile                 |                         |                                | Company locks            | km/hll Speed profile                                   |                      |                                              |                         |                       |
| RPM Engine speed profile            | Language                | J                              |                          | RPMII Engine speed profile                             | Auto detection       |                                              |                         |                       |
| D1/D27 Status changes               | Brightness *3)          | Tones +                        |                          | D1/D2 Status changes                                   | Factory setting      |                                              |                         |                       |
| Θ8Σ▼ Driver's times summary         | Keyboard brightness *3) | 1.5 515 15 5.5 FT              | Key click                | @θΣ[] Driver's times summary                           |                      |                                              |                         |                       |
| Srvid ¥                             | Contrast                |                                | Notification             | Srvid 0                                                |                      |                                              |                         |                       |
|                                     |                         |                                |                          |                                                        |                      |                                              |                         |                       |
| Local time                          | Distance unit           |                                | Warning                  | Local time                                             | IMS Source           |                                              |                         |                       |
|                                     | Menu options + *3)      |                                | +11 45'                  |                                                        | IMSTest              |                                              |                         |                       |
|                                     | Help texts *3)          |                                | Muting                   |                                                        |                      |                                              |                         |                       |
|                                     |                         |                                |                          | att Only availab                                       | In the second state  | Julian and (mode CALI                        | PRATICAL                |                       |
|                                     |                         | Clock +                        |                          | <ol> <li>Only availab</li> <li>Only availab</li> </ol> | le with inserted wo  | rkshop card (mode CALI<br>registered company | SKATION)                |                       |
|                                     | Scrollbar *3) +         | Company locks +*7)             | Time adjustment          |                                                        |                      | n the device settings)                       |                         |                       |
|                                     | Advance notice *3}      | Vehicle registration number*6) | Time zone                |                                                        |                      | MPANY or CALIBRATION                         |                         |                       |
|                                     | Advance nouce 5)        |                                |                          |                                                        | river or workshop ca |                                              |                         |                       |
|                                     |                         | Activity ignition ON/OFF *4)   | Summertime *3)           |                                                        |                      |                                              | ompany card belongs to  | the company which act |
|                                     |                         | >> Pre-Alarm                   | Format date              |                                                        | st company lock      | id only if the inserted to                   | simpany cara belongs to | the company which act |
|                                     | Lock-in/Lock-out *2)    | ©>>Warning                     | 12h/24h Modus            |                                                        | le with inserted cor | nnany card                                   |                         |                       |
|                                     | Info                    |                                |                          | 7) Only availab                                        | ne with inserted cor | ilpany caru                                  |                         |                       |
|                                     |                         |                                |                          |                                                        |                      |                                              |                         |                       |

2020-04-16

# **Digital Tachograph EFAS-4 V03 - Resources**

- Download link for free EFAS Service Tool
  - http://portal.intellic.com/download/dms/EFAS%20Service%20Tool/SetupEFAS\_ServiceTool\_Recent.exe
- Download link for free User Manual
  - DE: http://portal.intellic.com/download/dms/EFAS-4.8/1030-130-SEC-BDA\_E4\_8\_DE.pdf
  - EU: <u>http://portal.intellic.com/download/dms/EFAS-4.8/1030-130-SEC-BDA\_E4\_8.pdf</u>
- Download link for free Workshop manual
  - EN: <u>http://portal.intellic.com/download/dms/EFAS-4.8/1030-131-SEC-EN12\_WHB\_E4\_8.pdf</u>
  - DE: http://portal.intellic.com/download/dms/EFAS-4.8/1030-131-SEC-DE15\_WHB\_E4\_8.pdf
- Download link for free IMS How-To
  - EN: http://portal.intellic.com/download/dms/EFAS-4.8/EN EFAS-408 IMS 2020-03-20.pdf
- Download link for Approval Certificate e1\*3821/85\*2016/130\*222\*10
  - EU: http://portal.intellic.com/download/dms/EFAS-4.8/Bauartgenehmigung EFAS4 V3.52.pdf

# **Digital Tachograph EFAS-4 V03 – Help line**

Where to get further help (English/German)

EFAS 5.

- Email: <u>support@Intellic.com</u>
- Phone: +49 30 46407 222
- WhatsApp/Telegram:
  - +49 171 2043 757
  - +49 163 7679 502

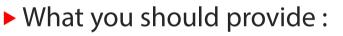

Print Technical Data

| Menu:<br>Printout⊧ | Prin<br>T©▼ | ntout:<br>Technical | da |
|--------------------|-------------|---------------------|----|
| Print SrvID        |             |                     |    |

ווונ אוענ

Printout: [Menu: **Printout** Srutdy

List of external devices connecting to EFAS, like RDD or other devices (IMS, Toll/ITS)

List of used connection on the A-D connectors, including fuse state:

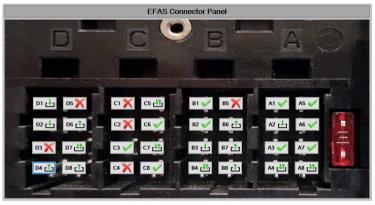

- Or simply send a comprehensive installation report via email to EFAS Technical Support using EFAS Service Tool
  - Technical support...